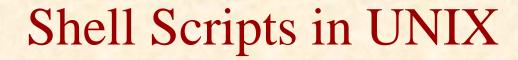

Prof. P.C.P. Bhatt

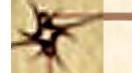

#### Unix System Shell Organization

In the below figure we show how a user interacts with UNIX shell.

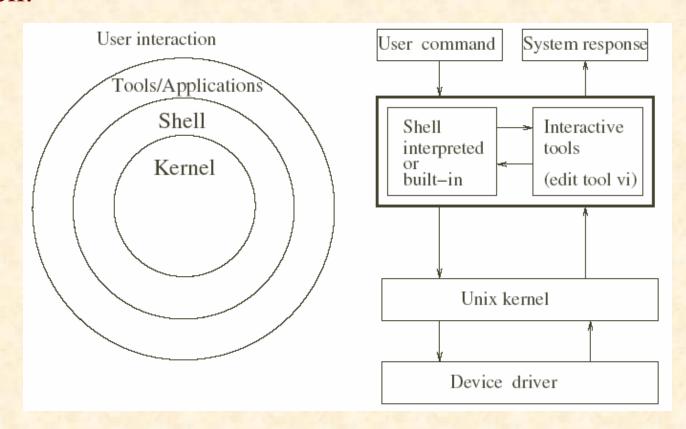

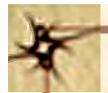

### Facilities Offered by Unix Shells

- > Shell offers a user an interface with the OS kernel.
- ➤ Shell distinguishes between the commands and a request to use a tool.
- ➤ In addition to interactive command interpreter, it also offers a very useful programming environment.

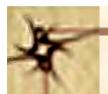

#### The Shell Families

- ➤ Bourne shell oldest shell.
- ➤ BASH Bourne Again Shell
- > Korn shell
- ➤ C shell c language programming environment
- > tchs more recent version of tchs

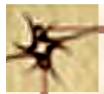

### Four Step Operational Pattern of Shell

- 1. Read a command line
- 2. Parse and interpret it.
- 3. Invoke the execution of the command line.
- 4. Go to step 1

Shell scripts – programs written in shell environment.

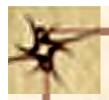

#### Subshells

- Command to display the current shell echo \$SHELL.
- > \$SHELL environment variable storing name of the current shell.
- > set sets values of environment values.
- > get shows values of environment values.

#### **Environment Variables**

**\$HOME** User Home directory

**\$IFS** Internal field separator

**\$LANG** Directory containing language

information

*\$MAIL* Path containing user's mailbox

*\$PATH* Colon separated list of directories

**\$PS1** Prompt for interactive shells

\$PS2 Prompt for multi-line command

*\$SHELL* Login shell environment

*\$TERM* Terminal type

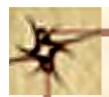

# Some Options

| Option chosen | The effect of choice                             |
|---------------|--------------------------------------------------|
| -v            | view the file being executed                     |
| -X            | view each command as it gets executed            |
| -n            | avoid any side effects from an erroneous command |

The options with their effects.

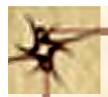

# file sh\_0.file

echo shellfile is running

defineavar=avar

echo \$defineavar

echo "making defineavar readonly now"

readonly defineavar

echo "an attempt to reassign defineavar would not succeed"

defineavar=newvar

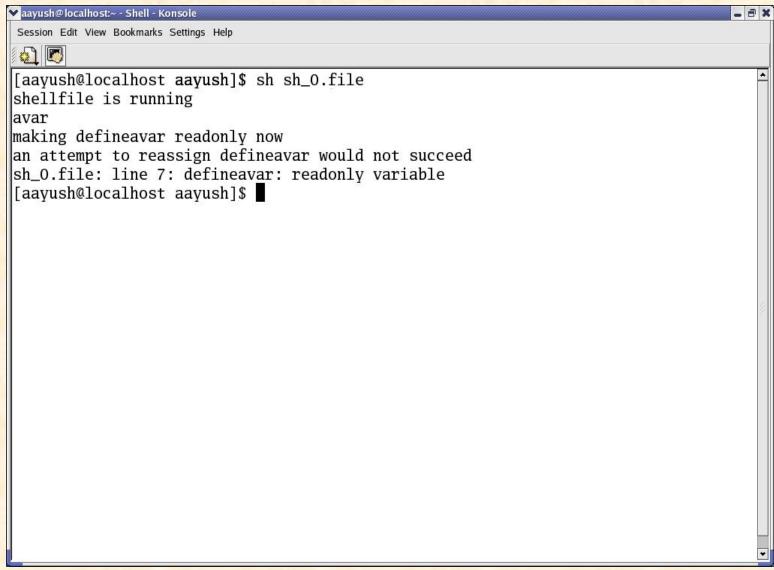

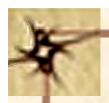

# Special Variables

| Variable    | Interpretation                                |
|-------------|-----------------------------------------------|
| 83          | Process number of the current process         |
| \$1         | Process number of the last background process |
| \$7         | Exit value of the last command                |
| \$#         | The number of command line arguments          |
| n           | The n th command line argument ( maximum 9 )  |
| \$ <b>*</b> | All command line arguments                    |

A partial list of special variables.

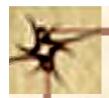

# file sh\_1.file

# For this program give an input like "This is a test case" i.e. 5 parameters

echo we first get the file name

echo \$0

echo we now get the number of parameters that were input

echo \$#

echo now we now get the first three parameters that were input echo \$1 \$2 \$3 shift

echo now we now shift and see three parameters that were input echo \$1 \$2 \$3

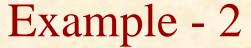

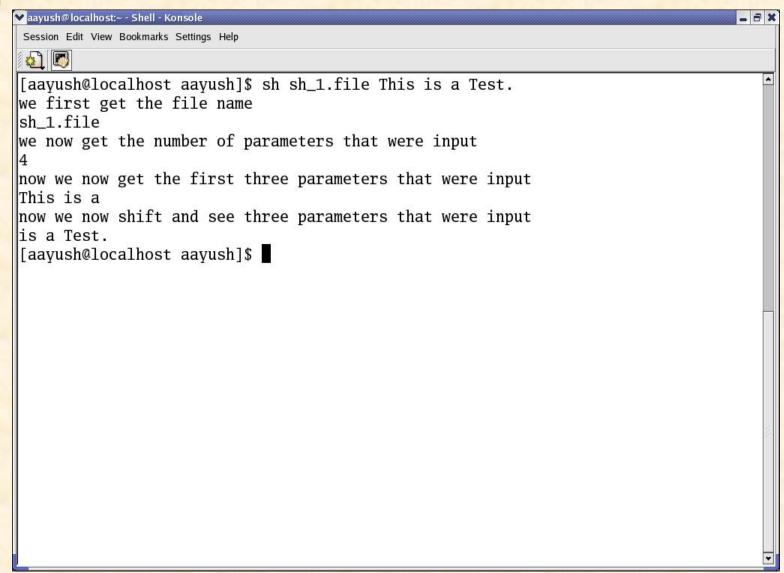

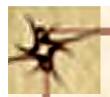

```
# file sh_2.file
# This is to find out if a certain parameter has been defined.
echo param is not defined so we should get a null value for param
echo ${param}
echo param is not defined with "?" option we get the error message
echo ${param?error}
```

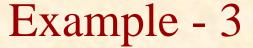

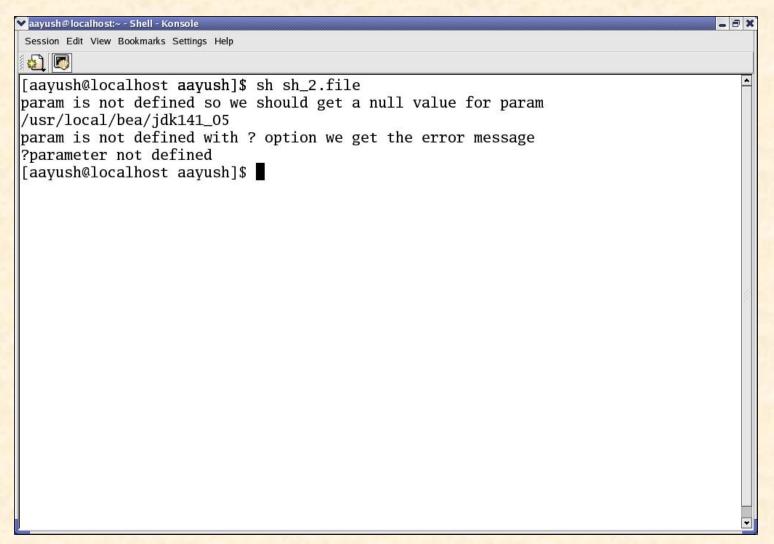

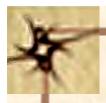

```
# file sh_2a.file
# This is to find out if a certain parameter has been defined.
echo param is not defined so we should get a null value for
param
echo ${param}
# echo param is not defined with "?" option we get the error
message
# echo ${param?error} echo param is not defined with "-"
option we get the quoted message
echo ${param-'user generated quoted message'}
```

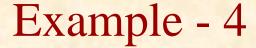

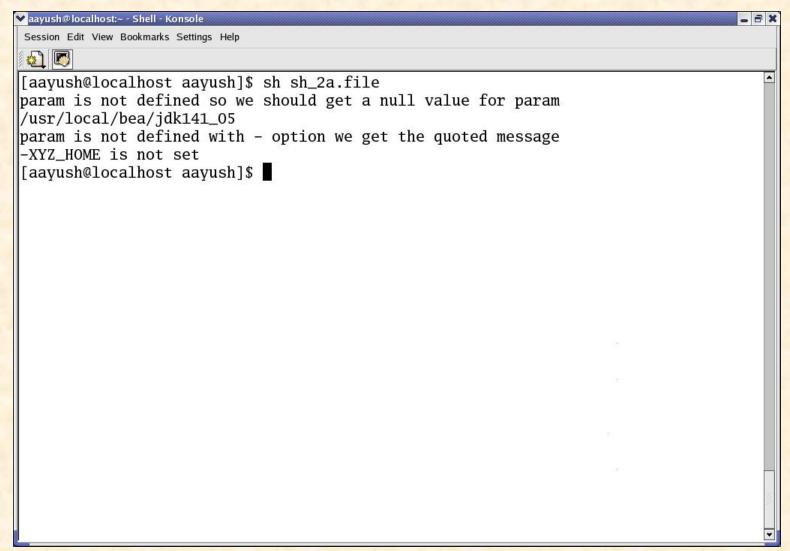

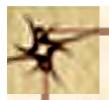

```
# file sh_2b.file
# This is to find out if a certain parameter has been defined.
echo param is not defined so we should get a null value for
param
echo ${param}
# echo param is not defined with "?" option we get the error
message
# echo ${param?error}
echo param is not defined with "=" option we get the quoted
message
echo ${param='user generated quoted message'}
```

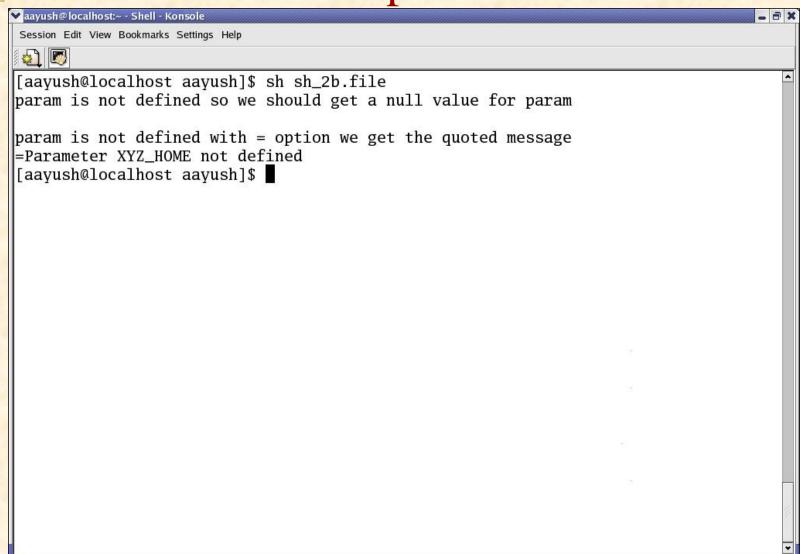

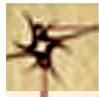

```
# file sh_3.file
echo the next line shows command substitution within back quotes
echo I am 'whoami'
echo today is 'date'
echo there are 'who | wc -l' users at the moment
echo var a is now assigned the result of
echo backquoted whoami a=`whoami`
echo we shall output its value next
echo $a
echo also let us reassign a with the value for environment
var HOME
a='echo $HOME'
echo $a
echo a double dollar is a special variable that stores process id of the shell
echo $$
echo the shell vars can be used to generate arguments for Unix commands
echo like files in the current directory are cur_dir=. ls $cur_dir
```

P.C.P Bretho list the files under directory A ls \$cun /Mia/A1/2004

#### Example - 6 Contd...

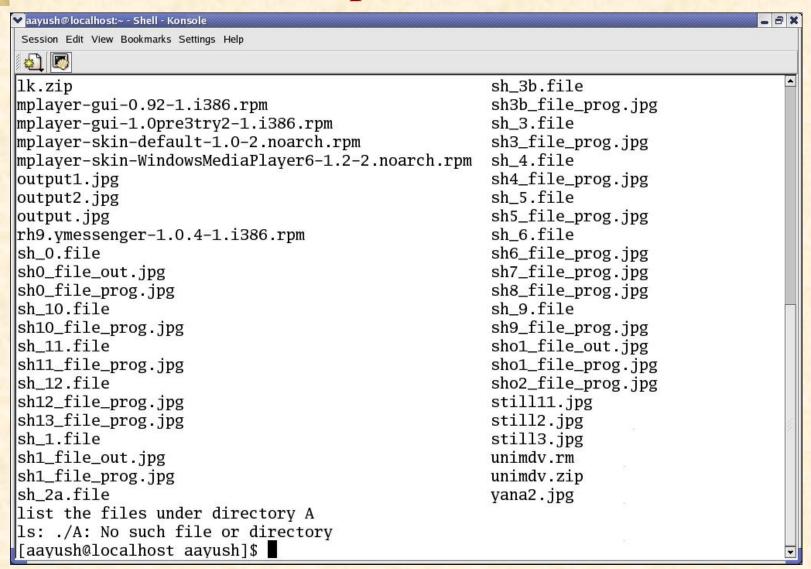

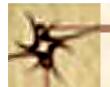

```
# file sh_3a.file
```

```
# In this file we learn to use quotes. There are three types of quotes
# First use of a single quote within which no substitution takes place
a=5
echo 'Within single quotes value is not substituted i.e $a has a value of $a'
# now we look at the double quote
echo "Within double quotes value is substituted so dollar a has a value of $a"
echo Finally we look at the case of back quotes where everything is evaluated
echo `$a`
echo `a`
```

echo Now we show how a single character may be quoted using reverse slash echo back quoted a is \`a and dollar a is \\$a

echo quotes are useful in assigning variables values that have spaces

b='my name'

echo value of b is = \$b

P.C.P Bhatt

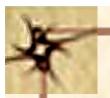

```
# file sh_3b.file

# In this file we shall study the set command. Set lets you

# view shell variable values

echo -----out put of set -----set

echo use printenv to out put variables in the environment echo -----out put of printenv ------ printenv
```

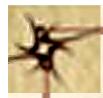

```
# file sh_4.file
# this file shows the use of eval function in the shell
b=5
a = \
echo a is $a
echo the value of b is $b
eval echo the value of a evaluated from the expression it generates i.e. $a
c=echo
eval $c I am fine
d=\
echo the value of d is $d
eval eval $d I am fine
```

P.C.P Bhatt

### Example – 9 Contd...

```
▼ aayush@localhost:~ - Shell - Konsole
Session Edit View Bookmarks Settings Help
[aayush@localhost aayush]$ sh sh_4.file
a is $b
the value of b is 5
the value of a evaluated from the expression it generates i.e. 5
I am fine
the value of d is $c
I am fine
[aayush@localhost aayush]$
```

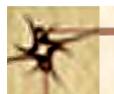

file sh\_5.file

# This file shows how we may group a process into a detached process

# by enclosing it in parentheses.

# Also it shows use of sleep command

echo basically we shall sleep for 5 seconds after launching

echo a detached process and then give the date

(sleep 5; date)

P.C.P Bhatt

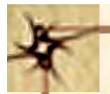

```
# file sh_6.file
# Typically << accepts the file till the word that follows
# in the file. In this case the input is taken till
# the word end appears in the file.
#
# This file has the command as well as data in it.
# Run it: as an example: sh_6.file 17 to see him 2217 as output.
# $1 gets the file argument.
grep $1<<end /* grep is the pattern matching command in Unix */
me 2216
him 2217
others 2218
end
```

P.C.P Bhatt

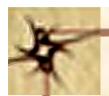

The basic pattern of the if command is just like in the programming languages. It is:

if condition
then
command\_pattern\_for\_true
else
command\_pattern\_for\_false
Fi

# file sh\_7.file if ls my\_file.ps

then lpr -Pbarolo-dup my\_file.ps /\* prints on printer barolo on both sides \*/ else echo "no such file in this directory"

fi

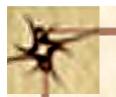

```
# file sh_7a.file
# This file demonstrates use of case
# In particular note the default option and usage of selection
# Note the pattern matching using the regular expression choices.
case $1 in
[0-9]) echo "OK valid input : a digit ";;
[a-z]|[A-Z]) echo "OK valid input : a letter ";;
*) echo "please note only a single digit or a letter is valid as input";;
esac
```

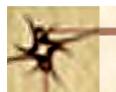

```
# file sh_8.file
# In this file we illustrate use of for command
# It may be a good idea to remove some file called
# dummy in the current directory as a first step.
#
echo removing dummy
rm dummy
for i in `ls`; do echo $i >> dummy; done
grep test dummy
```

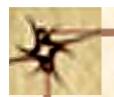

Now we shall demonstrate the use of *expr* command. This command offers an opportunity to use integer arithmetic as shown below:

b=3

echo value of b is = \$b

echo we shall use as the value of b to get the values for a

echo on adding two we get

$$a=\ensuremath{\ }^\circ$$
expr  $$b+2$ 

echo \$a

```
# file sh_9a.file
# this file illustrates the use of expr and test commands
b=3
echo on adding two we get
a=expr b+2
echo $a
echo on multiplying two we get
a=`expr $b \* 2` /* Note the back slash preceding star */
# We shall see the reason for using back slash before star in the next example
echo $a
test $a -gt 100
$?
test $a -lt 100
$?
test $a -eq 6
$?
test $a = 6
$?
test $a -le 6
$?
test $a -ge 6
test $a = 5
$?
if (test $a = 5)
then echo "found equal to 5"
else echo "found not equal to 5"
test $a = 6
if (test $a = 6)
then echo "the previous test was successful"
```

P.C.P Bhatt

OS/M13/V1/2004

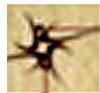

Now we shall use some regular expressions commonly used with file names.

```
# file sh 10.file
# in this program we identify directories in the current directory
echo "listing all the directories first"
for i in *
do
if test -d $i
then echo "$i is a directory"
fi
done
echo "Now listing the files"
for i in *
do
if test -f $i
then
echo "$i is a file"
fi
done
echo "finally the shell files are"
ls | grep sh_
```

P.C.P Bhatt

OS/M13/V1/2004

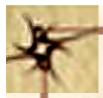

```
# file sh_11.file
# In this file we learn about the trap command. We will first
# create many files with different names. Later we will remove # some of
these by explicitly trapping
touch rmf1
touch keep1
touch rmf2
touch rmf3
touch keep2
touch rmf4
touch keep3
echo "The files now are" ls rmf* ls keep* trap `rm rm*;
exit` 1 2 3 9 15
echo "The files now are" ls rmf* ls keep*
```

## Example - 18 Contd..

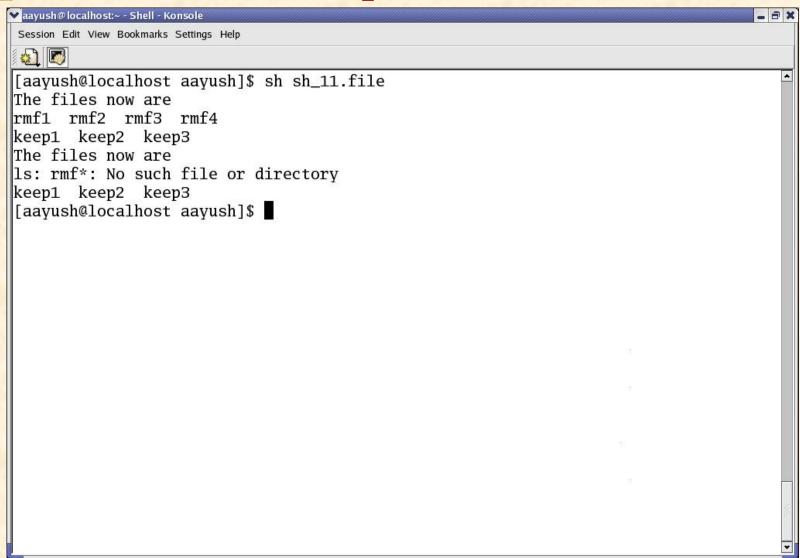

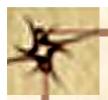

Now we assume the presence of files of telephone numbers. Also, we demonstrate how Unix utilities can be used within the shell scripts.

```
# file sh_12.file
```

# In this file we invoke a sort command and see its effect on a file

# Also note how we have used input and output on the same line of cmd.

sort < telNos > stelNos

# We can also use a translate cmd to get translation from lower to upper case

tr a-z A-Z < telNos > ctelNos